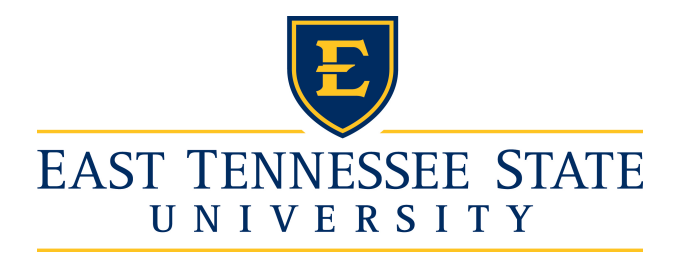

East Tennessee State University Office of Admissions PO Box 70731 Johnson City, TN 37614 1-800-462-3878

Ima Student 123 Main Street Somewhere, USA

Dear Ima,

Congratulations again on your acceptance to East Tennessee State University for the Fall/Spring term. ETSU is always seeking better ways to keep our students connected and informed. Therefore, I am happy to provide you with an ETSU Username and email address. It is important for you to check this address for essential messages from the university. This may include but is not limited to information regarding admission, financial aid, housing, and academic programs.

\*Please visit [www.etsu.edu/activate](http://www.etsu.edu/activate) to set a password to begin using your GoldLink and ETSU E-mail accounts, if you have not already done so.

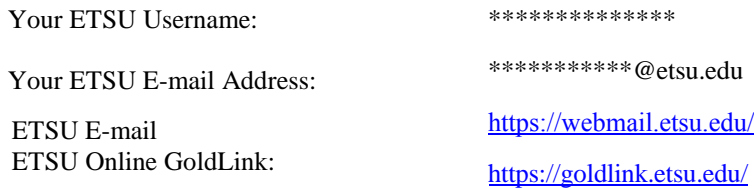

Through GoldLink you may view:

Available courses, transfer courses or credit, registration holds (requirements prior to course registration), immunization requirement status, course catalog, TN Lottery Scholarship Eligibility, financial aid status, and student account.

If you have completed collegiate level courses either by proficiency exam or through dual-enrollment credit you must provide transcripts prior to orientation and registration. When college transfer credit has been recorded for you, you may view the course equivalencies online. The instructions for entering the GoldLink student information system follow:

Go to GoldLink [\(http://goldlink.etsu.edu/\)](http://goldlink.etsu.edu/) Enter your ETSU Username Enter the password you created a[t www.etsu.edu/activate](http://www.etsu.edu/activate) Click Login On the ETSU tab click GoldLink Self-Service – Student-- Student Records – Transfer Evaluation You may choose a sort order to view your evaluation and click submit

Sincerely,

Associate Director of Admissions